# **Yksittäisen opiskeluoikeuden mallipohjat**

Opiskeluoikeuksien mallipohjien kautta opiskeluoikeuksiin liitetään tietoja, joita ei ole saatavilla esimerkiksi OILI-tuonnissa.

Valitset **Opiskelijat -> Opiskeluoikeuden mallipohjat**

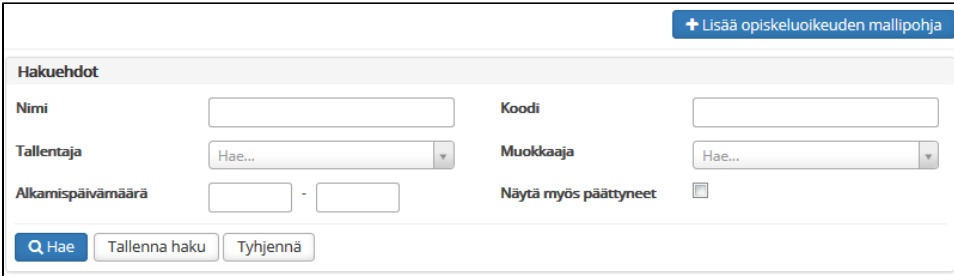

#### **Luo uusi mallipohja**

- Valitse **Lisää opiskeluoikeuden mallipohja**
- Täytä vähintään \*-merkillä pakollisiksi määritellyt kentät
- o Huom!
	- Koodi-kenttään merkitään OILI-palvelun hakemus.hakukohdeKkId-kenttään merkitty koodi, jonka avulla OILI-tiedot ja mallipohjan tiedot mäpätään toisiinsa
	- $\blacksquare$ Opiskeluoikeuden päättymispäivämäärä lasketaan automaattisesti annettujen läsnä- ja poissaolomaksimikausien mukaisesti. Mikäli määrittelet päättymispäivämäärän kausitiedoista poiketen manuaalisesti, valitse ruksi kohtaan Manuaalinen päättymispäivämäärä
- o Tallenna
- Mallipohjaan on lisätty seuraavat tiedot (OPI-1):
	- Opiskelutyyppi
	- $\blacksquare$ Sisäinen ryhmä
- **Hae olemassa olevaa mallipohjaa**
	- Kirjoita haluamasi hakuehdot
	- <sup>o</sup> Valitse Hae
	- Voit tallentaa käyttämäsi hakuehdot myöhempiä käyttötarpeita varten valitsemalla Tallenna haku

#### **Mallipohjan muokkaaminen**

- o Hae olemassa olevaa mallipohjaa
- Valitse haluamasi mallipohjan kohdalta rivin päästä **Toiminnot**
- Valitse **Muokkaa**
- Muuta tarvittavat tiedot

Tallenna

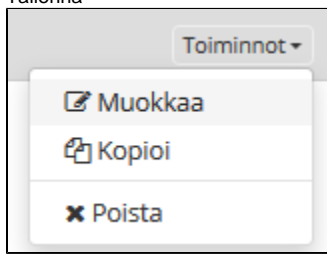

- **Mallipohjan luominen kopioimalla**
	- o Hae olemassa olevaa mallipohjaa
	- Valitse haluamasi mallipohjan kohdalta rivin päästä **Toiminnot**
	- Valitse **Kopioi**
	- Muuta tarvittavat tiedot
	- $\circ$  Tallenna
- **Mallipohjan poistaminen**
	- Hae olemassa olevaa mallipohjaa
	- Valitse haluamasi mallipohjan kohdalta rivin päästä **Toiminnot**
	- Valitse **Poista**

Mallipohjan uudet kentät (RAP+)

Mallipohjiin on lisätty seuraavat kentät:

- Tavoitetutkinto
- Tutkintoasetus
- Sivuaine
- Organisaatiopyksikkö
- Kustannuspaikka
- Jos koulu on konfiguroinut sen näkyviin, Tiedekunta-kenttä on myös mukana.

Tavoitetutkinto-kenttä näkyy vain, jos studentregistry.properties-tiedostossa on seuraava asetus:

study.entitlement.show.aimed.degree:true

## Mallipohjan validointi

Kun luot tai muokkaat opiskeluoikeuden mallipohjaa, järjestelmä tarkistaa tallennuksen yhteydessä, että tiedot täsmäävät jonkin mäppäysrivin kanssa. Jos tiedot eivät täsmää, mallipohjaa ei voi tallentaa.

⊕

### Lisäohjeita aiheesta